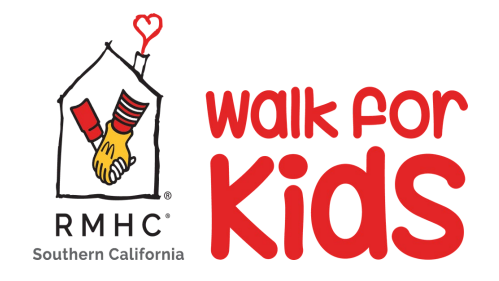

# **Personalize Your Participant Center**

Whether you're trying to hit a fundraising goal for the first time or the fifth time, these are the steps that the best fundraisers take to become leaders on the fundraising scoreboard.

## **PERSONALIZE YOUR PARTICIPANT CENTER**

After registering, the best way to start fundraising is to **personalize your fundraising pages** through you[r Participant Center.](https://www.walkforkids.org/site/UserLogin?fr_id=1337) It is easy as 1, 2, 3. All of the top RMHC fundraisers have customized their pages by sharing their story and posting a picture.

- 1) Log into your Participation Center on WalkforKids.org/LosAngeles
- 2) Click "URL Setting" button, create a personalized ending for your URL link.
- 3) Click on "Edit Content" to share why you are inspired to fundraise for the Los Angeles Ronald McDonald House.

From the Participant Center, you can send emails to friends, family members, and coworkers asking them to support your Walk for Kids journey. To make things easier, we've included sample emails (see page 7) — all you need to do is personalize them, and then hit send!

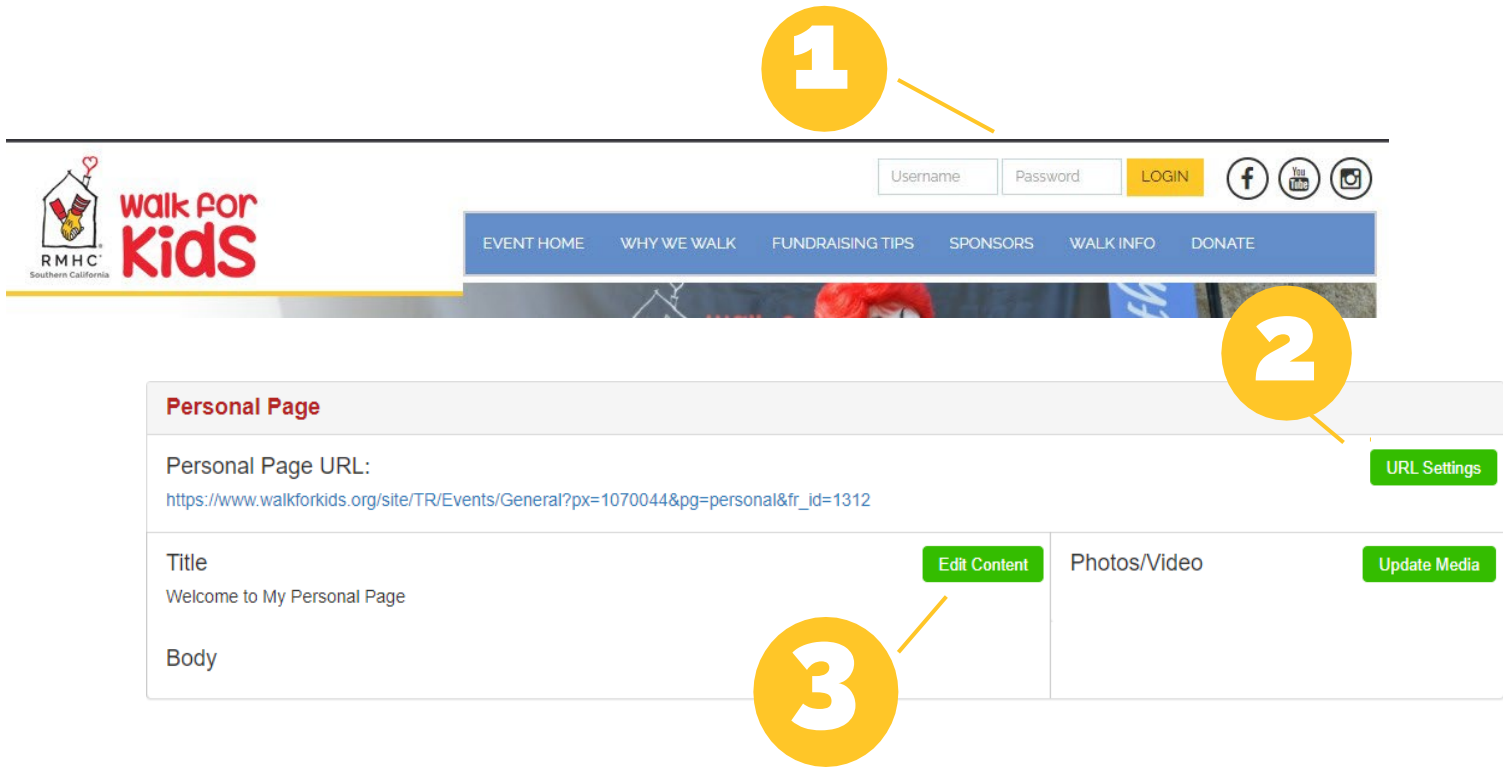

**WalkforKids.org/LosAngeles** 

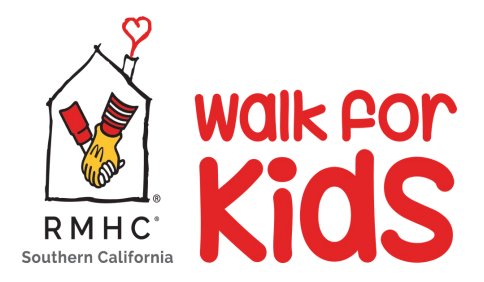

### **USE SOCIAL MEDIA**

Facebook, Twitter, and Instagram are great places to share your reasons for joining the Walk for Kids and your passion for LARMH. Through your Participant Center, you can share your personal fundraising URL in a few easy steps and reach your extended network (aka people you don't have emails for).

#### *Be sure to use hashtags*

#WalkforKids #LARMH

#KeepingFamiliesClose

### *Pro Tip: The Power of Facebook*

Did you know that fundraising pages are more likely to receive traffic from Facebook when the referral source is a friend or family member? Set up a Facebook Fundraiser from your Participant Center. Then set it and forget it and watch the funds roll in from your supporters and friends!

**1** – Connect your Facebook account from your [Participant Center o](https://www.walkforkids.org/site/UserLogin?fr_id=1337)n WalkforKids.org/LosAngeles

**2** – Next click "Connect Fundraiser to Facebook" button, log on to your Facebook account and

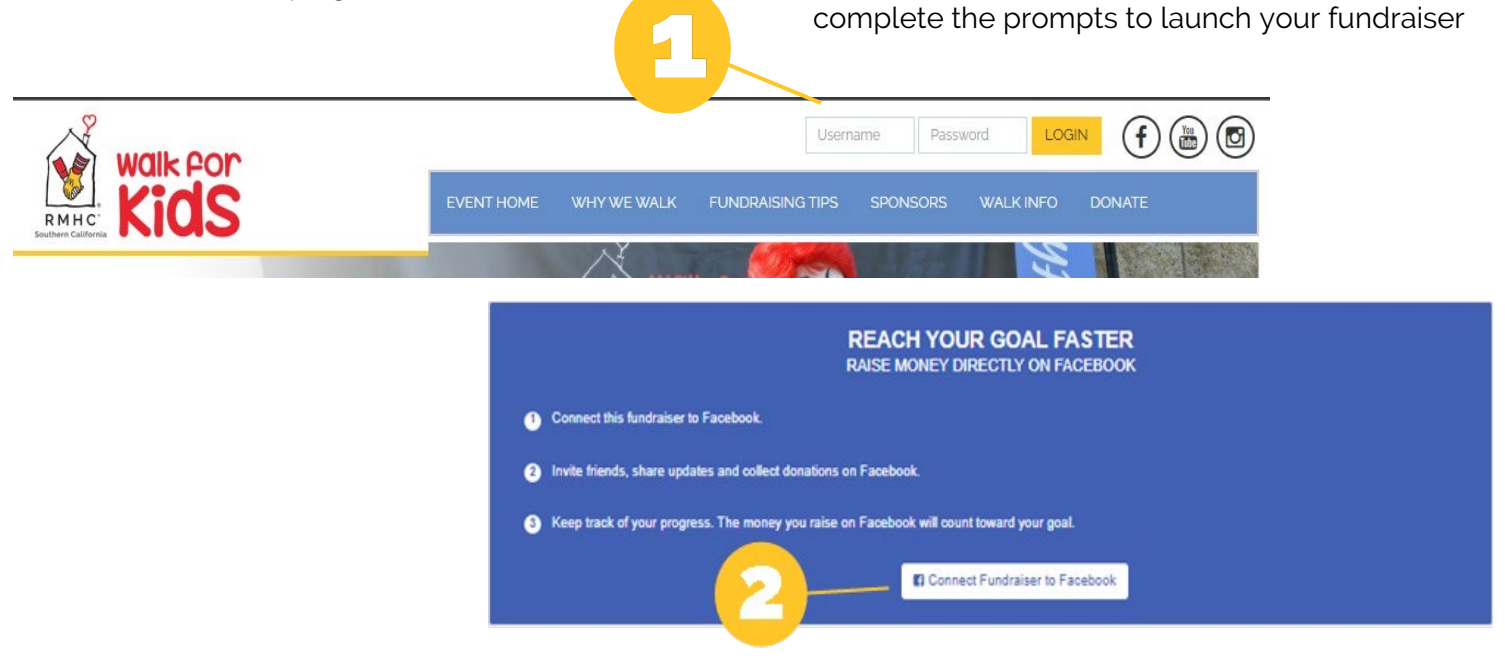

## **DOUBLE YOUR FUNDS WITH MATCHING GIFTS**

Matching gifts are an easy way to increase and even double your fundraising total. You should ask all of your supporters if their employer participates in a matching gifts program. Some companies require a paper form, while others complete the entire process online. You can check to see if a company has a matching gift program.<https://rmhcsc.org/chapter/page/doubledonation>

*You may need our Chapter address (Ronald McDonald House Charities of Southern California 4560 Fountain Ave, Los Angeles, CA 90029 and Tax ID # 95-3167869.*